## **Google Scholar ID**

## **Платформа:** [Google Scholar \(Google Академия\)](https://scholar.google.ru/)

### **Регистрация:**

- 1. Для регистрации необходим аккаунт Google (имя пользователя@gmail.com). [Зарегистрировать аккаунт Google.](https://accounts.google.com/signup) Или вы можете использовать имеющийся у вас адрес электронной почты в другом домене, в этом случае, в форме регистрации нажмите на "Использовать текущий адрес электронной почты".
- 2. После авторизации в Google необходимо перейти в [Google Scholar,](https://scholar.google.ru/) выбрать раздел [Мой профиль](https://scholar.google.ru/citations?view_op=new_profile&hl=ru) и завершить регистрацию профиля для получения Google Scholar ID.
- 3. **ВАЖНО: при регистрации потребуется указание корпоративного email (имя пользователя@bashgmu.ru)** и подтверждение с помощью активационной ссылки, полученной в письме.
- 4. После регистрации проверьте, что в "Мой профиль" стоит отметка в разделе "Разрешить общий доступ к моему профилю", иначе он будет виден только вам.

**Поиск идентификатора:** Поиск по ФИО автора в поисковой строке [Google Scholar.](https://scholar.google.com/schhp?hl=ru)

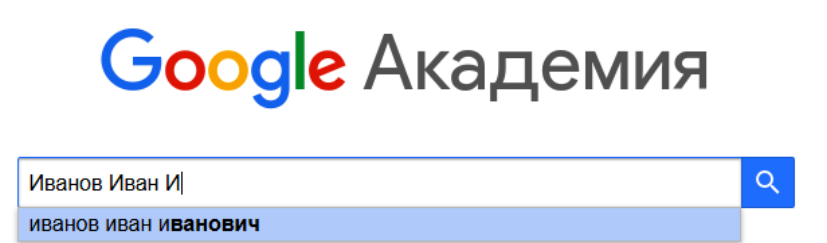

# [Пример профиля Google Scholar ID](https://scholar.google.com/citations?hl=ru&user=aBqfJ-QAAAAJ)

**Тип идентификатора:** Буквенно-числовой с возможным дополнением из специальных символов (например: подчеркивание, дефис), состоит из 12 знаков, набор букв в разном регистре, перемежаемый цифрами и, возможно, символами (RfqyZ1MAAAAJ или \_4uVRQkAAAAJ). Находится в адресной строке Google Scholar (Google Академия) после user=

A https://scholar.google.com/citations?hl=ru&user=aBqfJ-QAAAAJ

## **Возможности:**

- Позволяет вести личный авторский профиль с публикациями и их цитированиями, которые поисковый сервис Google находит в интернете, отправлять уникальную ссылку на свой профиль коллегам.
- Позволяет включать в свой профиль не только официально опубликованные издания, но и презентации, представленные на сайтах конференций, публикации в СМИ, сетевые ресурсы, - всё, что индексируется поисковой системой.
- Возможно ручное добавление публикаций.

 Отслеживание статистики цитирования и цитирующих статьй, индекса Хирша и i10-индекса.

#### **Дополнительная информация:**

- Срок получения ID после регистрации сразу после заполнения всех данных и подтверждения корпоративного email.
- При получении результатов поиска в Google Scholar по любому запросу, ФИО авторов показанных публикаций, имеющих профили, представляют собой линк, позволяющий перейти к профилю.